## **Exim - настройка "автоответчика"**

Опубликовано muff в Ср, 2011-08-24 01:18

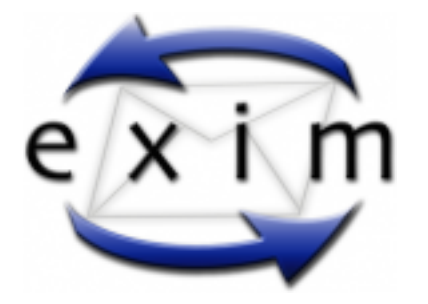

Есть настроенный [по этой статье](http://muff.kiev.ua/content/exim-nastroika-pochtovogo-servera-na-baze-exim-s-khraneniem-spiska-polzovatelei-v-bd-mysql-i) [1] почтовик. Решил его немного "допилить", подключив возможность автоматического ответа на входящую корреспонденцию. Данная возможность будет полезна, например, уехавшим в отпуск... Либо же отправка уведомления от технического контакта, что заявка принята и отправлена в обработку... Данная "фича" может пригодится в самых разнообразных ситуациях.

Итак, приступим к настройке.... В конфигурационный файл Exim-а в секцию **routers**, перед роутером **virtual\_localuser** добавим такой блок:

# Автоответчик. Установить в 1 для активации автоответа. autoreply:  $\text{diver} = \text{accept}$ retry use local part no\_expn no\_verify unseen  $condition = ${$ log in FROM users} WHERE login='\${local\_part}' AND domain='\${domain}' AND reply = '1'}{yes}{no}} senders =  $\cdot$ ! ^postmaster@.\*:\ ! ^root@.\*\ ! ^noreply@.\*. transport = address autoreply

Стоит обратить внимание на параметр **unseen** в конфигурации данного роутера. Его присутствие означает то, что обработка письма после выхода из роутера будет перенаправляться в следующий роутер, а не завершаться. Тоесть, согласно порядка проходжения роутеров, будет направлен автоответ отправителю, а после этого письмо "упадет" в почтовый ящик адресата.

Теперь пора добавить новый транспорт - **address\_autoreply**, поскольку на него ссылается добавленный роутер. Добавим в секцию **transports** такой блок:

# Автоответчик. address autoreply:  $diver = autoreply$  $text = ${$ log<sub>1</sub> =  $\frac{1}{2}$  (lookup mysql{SELECT text\_reply FROM users WHERE \ login='\${local\_part}' AND domain='\${domain}'}}  $from = $local part@$domain$  $once$  repeat = 1d subject = "Autoreply from \$local\_part@\$domain" headers = "Content-Type: text/plain; charset=cp1251" to = \$sender\_address

Добавим новые поля в таблицю **users**:

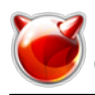

mysql> **USE exim;** Reading table information for completion of table and column names You can turn off this feature to get a quicker startup with -A Database changed mysql> **ALTER TABLE `users` ADD `reply` ENUM('0', '1') NOT NULL DEFAULT '0';** Query OK, 2 rows affected (0.06 sec) Records: 2 Duplicates: 0 Warnings: 0 mysql> **ALTER TABLE `users` ADD `text\_reply` TEXT NOT NULL;** Query OK, 2 rows affected (0.05 sec) Records: 2 Duplicates: 0 Warnings: 0

Отправим Exim-у сигнал **SIGHUP** - необходимость перезапуска:

# **sh /usr/local/etc/rc.d/exim reload**

Установим для своей учетки режим автоответа:

mysql> **UPDATE `exim`.`users` SET `reply` = '1', `text\_reply` = 'Тестирование автоответчика... Никуда я не девался ;)' WHERE `users`.`login` = 'muff' AND `users`.`domain` = 'ispalternativa.net.ua';** Query OK, 1 row affected, 1 warning (0.00 sec) Rows matched: 1 Changed: 1 Warnings: 0

На этом настройка автоответа закончена. Выполнил тестирование - все работает...

## **Источник (получено** *2024-04-27 08:17***):**

<http://muff.kiev.ua/content/exim-nastroika-avtootvetchika>

## **Ссылки:**

[1] http://muff.kiev.ua/content/exim-nastroika-pochtovogo-servera-na-baze-exim-s-khraneniem-spisk a-polzovatelei-v-bd-mysql-i